## **SAVAGE ISLAND PARTS 1 & 2**

# **TYNESOFT COMPUTER SOFTWARE Addison Industrial Estate, Blaydon, Tyne & Wear NE21 4TE**

Copyright ALL RIGHTS RESERVED

Can you survive the forces of Nature? as the power of hurricane "Alexis" hits<br>Savage Island. This is the setting for these superb Scott Adams Adventures 1 & 2.<br>Problems to solve on the Island are a Volcano, Aliens, Animals

You might want to begin by entering a direction (North, South, East, West) to see if you<br>can leave the room. Chances are, though, that you will have to find a way to get<br>through the closed door. Let's try something basic.

**OPEN DOOR** .... ..but the computer tells you in no uncertain terms:

**SORRY, IT'S LOCKED. WHAT SHALL I DO? GET BOX** .......and the computer responds with **GET B**<br> **CET B**<br>
OK

By saying "OK", the computer has let you know that the command has been accepted and the box "picked up". Now that you're "holding" the box, let's see if we can peek inside. You type

**OPEN BOX** This time the computer understands and you are rewarded with the following response:

OK, INSIDE, THERE IS A KEY AND A RARE POSTAGE STAMP.<br>Since we still want to exit the room, trying the key to unlock the door might be a<br>good idea. The postage stamp might come in handy later, so you type

GET KEY AND STAMP<br>SORRY, I CAN'T DO THAT...YET!<br>SORRY, I CAN'T DO THAT...YET!<br>Ah yes - asking the computer to get both the key AND the stamp is most definitely a<br>COMPOUND command, something that your computer can't underst

# .........and then<br>GET STAMP

GET STAMP<br>The computer will answer "O.K" each time and you will have what you need.<br>By "getting" the key and the stamp they are stored for later use as you are in effect<br>carrying them. As for your next series of moves, you oon, try the key is<br>where the visit of the state of the visit of the visit of the visit of the visit of the visit of the visit of the visit of the visit of the visit of the visit of the visit of the visit of the visit of t

**SOME USEFUL NEW FEATURES:**

There are several new features which have been introducted in Savage Island to help<br>you interact more easily with your computer.

Stringing together of more than one command using a full stop(.) or a comma(,)

## e.g. **GET THE BOX. OPEN THE BOX. TAKE THE KEY**

**STEP UP THE STAIRS CAN NOT GET OUT OF THE VOLCANO**

## **SOME HELPFUL WORDS**

Although the vocabulary accepted by your computer is extensive, you may find the words listed below to be of great help as you set about your Adventure. Remember: These are just a few of the words available:

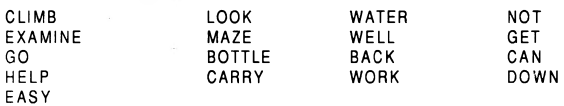

## **ONE LETTER COMMANDS**

You may use the following single keys to perform a variety of tasks and to expedite<br>playing time. Type the letter for the function you wish to use and press RETURN.<br>N,S,E,W,U,D - Go North, South, East, West, Up or Down<br>I -

## **SAVING YOUR ADVENTURE FOR LATER PLAY**

An Adventure will often last far longer than the time available in a single sitting. You<br>may save the game you are playing and return later to take up where you left off. To<br>save a game in progress type SAVE GAME at any ti

To restore a saved game, type LOAD GAME before you begin a new game. The<br>computer will ask: DO YOU WISH TO RESTORE A SAVED GAME? Type YES. The<br>Adventure will resume at the point which you saved it.

**NOTE:** Before you attempt to load or save a game, consult the loading instructions under your individual computer system as listed in this manual.

To end a game in progress type QUIT. If you intend to continue the game later, be<br>sure to save it before using this command.

## **Some Playing Tips**

Be sure to examine the items you find during your Adventure. Also, keep in<br>special knowledge and information are rarely required. For example, if an area is too<br>special knowledge and information are rarely required. For ex

lf you get stuck, type HELP and press RETURN. You may or may not receive<br>assistance, depending on what you are carrying, where you are at, and a number of<br>other factors. Too, be careful about making assumptions - they

Finally, if you are seriously stuck a special Hint Book containing several Adventures including Savage Island, is available at £2.99 from the above address.

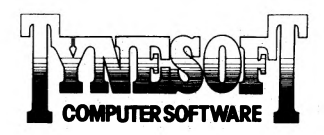

## **SAVAGE ISLAND PARTS 1 & 2**

# LOADING INSTRUCTIONS

**B3.C .**

To load a Tynesoft Adventure for the BBC computer, ensure that your cassette<br>recorder is correctly connected, insert the cassette, ensuring it is fully rewound and<br>switch on your computer. Ensure that your machine is in t

LOADING. Shortly after a title page will appear whilst the main program is loaded.<br>When a load is complete a message will appear asking if you wish to start a new<br>game or load a saved game. To commence play simply answer t

your cassette and press RETURN - Do so and your current position will be saved. Please note that, as per the instructions above, it is essential to load the program first before loading a Saved game.

## As for BBC.

## **ELECTRON**

### **COMMODORE 64**

When loading a Tynesoft Adventure for a Commodore 64 computer, ensure that<br>your cassette recorder is correctly connected and insert the cassette, making sure it is<br>fully rewound and that your computer is switched on. Press

display SEARCHING. When the program is found the display will change to LOAD-ING and when completed the program will run with an initial message asking if you wish to start a new game or continue a saved game. To commence

If you wish to continue a game at a later time, insert a blank tape into your cassette<br>recorder then press PLAY & RECORD. Type SAVE GAME and press RETURN then<br>follow the screen prompts which tell you to ready your cassette

## **COMMODORE 16 and PLUS 4**

When loading a Tynesoft Adventure for a Commodore 16 or PLUS 4 computer, ensure that your cassette player is correctly connected and insert the cassette naking sure that it is fully rewound and that your computer is switch

## **SPECTRUM**

When loading a Tynesoft Adventure into your Spectrum ensure that your cassette recorder is correctly connected, put the tape in your recorder and check that it is

huly rewound. Type LOAD " " then press PLAY on your cassette recorder and ENTER on your comprestion in Iyou have any loading problems check that your recorder is correctly connected, that any toe control is on maximum treb

### **AMSTRAD**

When loading a Tynesoft Adventure on an Amstrad computer use the command RUN " " and follow the instructions on page F1.10 of your user manual. Save game instructions as for Commodore 64.

### **DRAGON TAPE**

- 
- 
- 1. Place cassette in recorder and rewind.<br>2. Type CLOADM and hit RETURN.<br>3. Press PLAY on tape recorder. Program will load and run automatically.<br>If program fails to load, adjust tone and volume levels and try again.

**Playing Hints:**

Draw a map as you go, there are a lot more places than you think and without a map you will end up going round in circles or missing areas which you haven't tried. It doesn't need to be perfect as long as you have some re

- 
- 

or may not get assistance but you won't know until you ask and be careful about<br>assuming things, it can be fatal.<br>To speed things up you may use the following abbreviations:<br>N, S, E, W, U, D, for Go North, South, East, Wes